## Incident Reporting Webpage – Version 3 (January 2017)

With Version 3 of the incident reporting webpage we have some important changes for users:

- 1. Each care facility will use its own, private password that is created by users.
- 2. Passwords can be changed, and forgotten passwords can be corrected.
- 3. Incidents can be saved and retrieved to submit at a later time.

Here is how version 3 looks and can be used: This document is for <u>new users</u> and <u>returning users</u>

## **New Users**

- 1. Open the Residential Facilities or the Child Care Facilities webpage, http://www.viha.ca/mho/licensing/child\_care\_facilities.htm http://www.viha.ca/mho/licensing/residential\_facilities.htm
- 2. Select the link Incident Reporting

| ▶ Residential Facilities          | · · ·                                                                                                    |                                                          |
|-----------------------------------|----------------------------------------------------------------------------------------------------|----------------------------------------------------------|
| MHO Publications                  | <ul> <li>an adult who is vulnerable because of family circumstances, age, disability, illness or<br/>frailty; and dependent on caregivers for continuing assistance or direction in the form of three</li> </ul> | Helpful Resources                                        |
| Pesticides                        | (3) or more prescribed services.                                                                                                    | Residents Bill of Rights                                 |
| Population & Health<br>Statistics | Prescribed services are defined in the Community Care and Assisted Living Regulation as:                                                                                                    | Office of the Assisted Living<br>Registrar               |
| Tobacco                           | <ul> <li>regular assistance with activities of daily living, including eating, mobility, dressing,<br/>grooming, bathing or personal hygiene;</li> </ul>                                                         | Canada's Food Guide                                      |
| UV Tanning Beds                   | central storage of medication, distribution of medication, administering medication or                                                                                                    | Meals and More A food and                                |
| Drinking Water                    | monitoring the taking of medication;                                                                                                    | nutrition manual for homes                               |
| Contact Us                        | <ul> <li>maintenance or management of the cash resources or other property of a resident or<br/>person in care;</li> </ul>                                                                                       | of adults and children with<br>24 or fewer in care       |
| Forms                             | <ul> <li>monitoring of food intake or of adherence to therapeutic diets;</li> </ul>                                                                                                    | Audits and More A nutrition                              |
| Recreational Water                | <ul> <li>structured behaviour management and intervention;</li> </ul>                                                                                                    | and food services audit<br>manual for facilities with 25 |
| Sewerage and<br>Subdivision       | <ul> <li>subtrate behaviour management and intervention,</li> <li>psychosocial rehabilitative therapy or intensive physical rehabilitative therapy.</li> </ul>                                                   | or more persons in care                                  |
|                                   | Licensing Officers inspect, license and monitor over 200 licensed residential care facilities in Island Health.                                                                                                  | Healthy Families BC<br>Patient Care Quality Office       |
|                                   | Submitting Reportable Incidents Online                                                                                                    | BCCDC Facility<br>Immunization Policy                    |
|                                   | As of June 1, 2015, our electronic incident report form is live and available for use by                                                                                                    |                                                          |
|                                   | licensed Residential Care facilities across the island to submit their reportable incidents to                                                                                                    |                                                          |
|                                   | Licensing.                                                                                                    | Applying for a license                                   |
|                                   | If you submit your reportable incidents to Licensing electronically, please print out a copy for                                                                                                    | (PDF)                                                    |
|                                   | your own records and a copy to send to your funding body (if applicable). When you hit                                                                                                    | Steps to Obtaining a CCF                                 |
|                                   | submit, the electronic incident report form is sent to Licensing only. If you have submitted an                                                                                                    | License- Residential                                     |
|                                   | electronic incident report form you do not have to send a hard copy of the form to Licensing.                                                                                                    | Licensing of Residential<br>Facilities                   |

Criminal Record Checks

3. This page will open

Access the electronic Incident Reporting form.

| A REAL PROPERTY AND ADDRESS OF THE OWNER.                                                                                                    | Min Antoinetraphing Month Mark                                                                          |                                                                            |                                                                | _ 0 🗾                                     |  |  |  |
|----------------------------------------------------------------------------------------------------|----------------------------------------------------------------------------------------------------|----------------------------------------------------------------------------|----------------------------------------------------------------|-------------------------------------------|--|--|--|
| (-) (*) (*) http://www.healthspace.ca/Clients/VIHA/VIHA_Website.nsf/                                                                                                    | P → C G viha - Google Search                                                                            | 🔲 Residential Facilities                                                   | 🝿 Vancouver Island Health Au 🗙                                 | 合众。                                       |  |  |  |
| File Edit View Favorites Tools Help                                                                                                    |                                                                                                    |                                                                            |                                                                |                                           |  |  |  |
| 👍 👢 Links 🔻 🧟 14 Things Heart Doctors T 🏟 2411898811 🛕 CFHS Accessible Spay                                                                                                    | -Ne 🎦 Google Maps 褌 Suggested Sites (2) 💈                                                               | 🎒 Suggested Sites (3) 褌 Suggeste                                           | d Sites (4) 🧉 Suggested Sites (5) 🍘 Suggested Sites (6         | ) Suggested Sites (13) 🕶                  |  |  |  |
| islandhealth<br>Home   Food Inspections   Drinking Water   Recreational Water   Community                                                                                                    | Care Inspections   Personal Service   Outb                                                              | oreak   Water Samples                                                      |                                                                |                                           |  |  |  |
| Vancouver Island Health Authority                                                                                                    |                                                                                                    |                                                                            |                                                                |                                           |  |  |  |
| The Medical Health Officer (MHO) for the Vancouver Island Health Authority oversees a wide var<br>promotion; reducing inequalities in health status; prevention of disease, injury, disability, and p                                                                             | iety of initiatives designed to promote and protect<br>remature death; and protection from environmenta | public health. Public health is the orga<br>I and other hazards to health. | anized effort of society to protect and improve the population | on's health and well being through health |  |  |  |
| This website has information relating to:                                                                                                    |                                                                                                    |                                                                            |                                                                |                                           |  |  |  |
| Food Facility Inspections                                                                                                    |                                                                                                    |                                                                            |                                                                |                                           |  |  |  |
| Water System Inspections                                                                                                    |                                                                                                    |                                                                            |                                                                |                                           |  |  |  |
| Water system quality (boil water notices)                                                                                                    |                                                                                                    |                                                                            |                                                                |                                           |  |  |  |
| Water Samples                                                                                                    |                                                                                                    |                                                                            |                                                                |                                           |  |  |  |
| Recreational Water Facility Inspections                                                                                                    |                                                                                                    |                                                                            |                                                                |                                           |  |  |  |
| Community Care Inspections                                                                                                    |                                                                                                    |                                                                            |                                                                |                                           |  |  |  |
| Community Care Incident Reporting                                                                                                    |                                                                                                    |                                                                            |                                                                |                                           |  |  |  |
| Outbreak                                                                                                    |                                                                                                    |                                                                            |                                                                |                                           |  |  |  |
| For more information about the Medical Health Officer and the public health portfolio, please visit the Medical Health Officer website or contact your local Environmental Health Officers.                                                                                       |                                                                                                    |                                                                            |                                                                |                                           |  |  |  |
| Online Information and Resources                                                                                                    |                                                                                                    |                                                                            |                                                                |                                           |  |  |  |
| Vancouver Island Health Authority     Medical Health Officer     Food Safety - Health Protection and Environmental Services     Community Care Facilities Licensing     Tobacco Control     Health Protection and Environmental Services Contacts (Environmental Health Officers) |                                                                                                    |                                                                            |                                                                |                                           |  |  |  |
| Disclaimer   Copyright © 2000-2017 Vancouver Island Health Authority                                                                                                    |                                                                                                    |                                                                            |                                                                |                                           |  |  |  |
|                                                                                                    |                                                                                                    |                                                                            |                                                                |                                           |  |  |  |
|                                                                                                    |                                                                                                    |                                                                            |                                                                |                                           |  |  |  |
|                                                                                                    |                                                                                                    |                                                                            |                                                                |                                           |  |  |  |
|                                                                                                    |                                                                                                    |                                                                            |                                                                |                                           |  |  |  |
|                                                                                                    |                                                                                                    |                                                                            |                                                                |                                           |  |  |  |
|                                                                                                    |                                                                                                    |                                                                            |                                                                |                                           |  |  |  |

Select the link for Community Care Incident Reporting. You will be taken to this page.

| Login           |
|-----------------|
| Туре            |
| City            |
| Facility        |
| Password        |
| •••••           |
| Login           |
| Create Account  |
| Forgot Password |
| Change Password |

Please have all incident information ready prior to logging in as the Reportable Incident Form is limited to 45 minutes.

- 4. Select Create Account
- 5. Select the down arrows to find the name of the facility you wish to enter an incident form for, and the facility contact email address. **IMPORTANT- Island Health must have the facility contact email; please inform your Licensing Officer what email address you will be using**.
- 6. An email will be sent to the facility contact with instructions and a link to create a password.

7. Once the link has been sent, return to incident webpage and use the down arrows for the type of facility (residential, childcare or hospital act), city and facility name. Enter the password you created and select

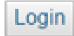

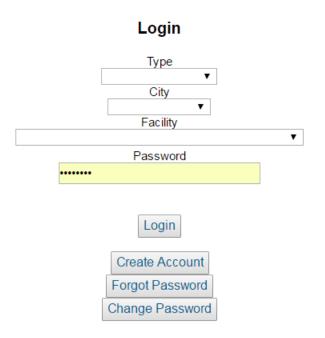

## Please have all incident information ready prior to logging in as the Reportable Incident Form is limited to 45 minutes.

8. Select the login button and you will be taken to this page, called the dashboard.

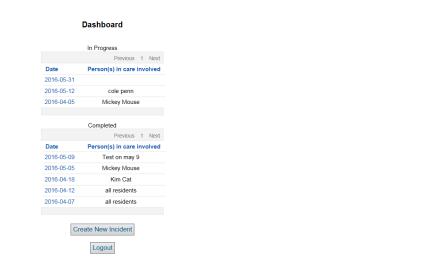

There are two categories of files on this page. The first category is incidents that are *In Progress*, i.e. have been saved and can be opened to continue with data entry and submission, and second, the *Completed Incidents*-incidents that have been submitted to the community care program. As this is the first time using the e-incident page, there will be no files here.

9. Selecting the new incident button will take you to a new incident form.

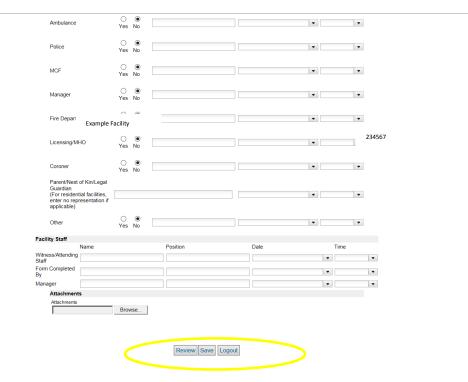

To save the incident, select the save button. The incident will **not** be submitted, and will be retrievable from the dashboard page. If you wish to review the data you entered, select the Review button. Once satisfied with the document, please print a copy for your records and select the submit button. This sends the document to the Island Health database, as well as a notification to the Licensing Officer that an incident has been submitted. A copy is **not** sent to your Funding body. Please send a copy to them using your current process.

## **Returning Users**

Users of version 1 or 2 of the electronic incident webpage will notice that their facility is listed under the city it is in. The password you used previously can be used. If you wish to change your password, select the

Change Password

button. You will need to know the old password in order to do this.

| Login<br>Type<br>Residential Care<br>City<br>Victoria<br>Facility            | <ul><li>✓</li></ul>                                  |
|------------------------------------------------------------------------------|------------------------------------------------------|
| EXAMPLE RESIDENTAL CARE -                                                    | NKRY-AB5TW2                                          |
| Address<br>2 Joe, Victoria, BC                                               | Phone<br>()                                          |
| Service Type<br>401 Long Term Care Non-Funded                                | License Number<br>NKRY-AB5TW2                        |
| Password                                                                     |                                                      |
| Login                                                                        |                                                      |
| Forgot Passwo<br>Change Passwo                                               |                                                      |
| Please have all incident information read<br>Reportable Incident Form is lim | ly prior to logging in as the<br>ited to 45 minutes. |
|                                                                              |                                                      |
|                                                                              |                                                      |

Or if you have forgotten your password, select the Forgot Password

<sup>d</sup> button.

| (C) iii https://www.healthspace.ca/Clients/VIHA/VIHA_Web_testing.nsf/Login.xsp                                                                                                    | 🔎 👻 🔒 🖒 🌔 New tab                                                                                 | 1994 - Han 14 - Han 14 | healthspace.ca        | db an a mar         | <b>iii</b> healthspace × |          |  |  |  |
|----------------------------------------------------------------------------------------------------|---------------------------------------------------------------------------------------------------|------------------------|-----------------------|---------------------|--------------------------|----------|--|--|--|
| File Edit View Favorites Tools Help                                                                                                    |                                                                                                   | VIHA Testing           | I nearthspace.ca      | VIHA Testing        | I nealthspace ×          | 6 2 9    |  |  |  |
|                                                                                                    | inav-Ne 🍱 Google Maps 🙈 Suggested Sites (2)                                                       | Suggested Sites (3     | ) 🍯 Suggested Sites ( | (4) 🍘 Suggested Sit | tes (5) 💣 Suggested Si   | w (6)    |  |  |  |
| 🚖 🗼 Links 🔻 🛐 (13) FLEC - Find Lost & Es 🦉 14 Things Heart Doctors T 🌞 2411898811 🚵 CFHS Accessible Spay-Ne 💱 Google Maps 🖉 Suggested Sites (2) 🖉 Suggested Sites (3) 🦉 Suggested Sites (4) 🦉 Suggested Sites (5) 🦉 Suggested Sites (6) |                                                                                                   |                        |                       |                     |                          |          |  |  |  |
|                                                                                                    |                                                                                                   |                        |                       |                     |                          |          |  |  |  |
|                                                                                                    |                                                                                                   |                        |                       |                     |                          |          |  |  |  |
| Login                                                                                                    |                                                                                                   |                        |                       |                     |                          |          |  |  |  |
| Туре                                                                                                    |                                                                                                   |                        |                       |                     |                          |          |  |  |  |
|                                                                                                    | City                                                                                              |                        |                       |                     |                          |          |  |  |  |
|                                                                                                    | Facility                                                                                          |                        |                       |                     |                          |          |  |  |  |
|                                                                                                    |                                                                                                   | ~                      |                       |                     |                          |          |  |  |  |
|                                                                                                    | Password                                                                                          |                        |                       |                     |                          |          |  |  |  |
|                                                                                                    |                                                                                                   |                        |                       |                     |                          |          |  |  |  |
|                                                                                                    | Login                                                                                             |                        |                       |                     |                          |          |  |  |  |
|                                                                                                    | Forgot Password                                                                                   |                        |                       |                     |                          |          |  |  |  |
|                                                                                                    | Change Password                                                                                   |                        |                       |                     |                          |          |  |  |  |
|                                                                                                    |                                                                                                   |                        |                       |                     |                          |          |  |  |  |
| Please have all<br>Report                                                                                                    | incident information ready prior to logging in as<br>able Incident Form is limited to 45 minutes. | the                    |                       |                     |                          |          |  |  |  |
|                                                                                                    |                                                                                                   |                        |                       |                     |                          |          |  |  |  |
|                                                                                                    |                                                                                                   |                        |                       |                     |                          |          |  |  |  |
|                                                                                                    |                                                                                                   |                        |                       |                     |                          |          |  |  |  |
|                                                                                                    |                                                                                                   |                        |                       |                     |                          |          |  |  |  |
|                                                                                                    |                                                                                                   |                        |                       |                     |                          |          |  |  |  |
|                                                                                                    |                                                                                                   |                        |                       |                     |                          |          |  |  |  |
|                                                                                                    |                                                                                                   |                        |                       |                     |                          |          |  |  |  |
|                                                                                                    |                                                                                                   |                        |                       |                     |                          |          |  |  |  |
|                                                                                                    |                                                                                                   |                        |                       |                     |                          |          |  |  |  |
|                                                                                                    |                                                                                                   |                        |                       |                     |                          |          |  |  |  |
|                                                                                                    |                                                                                                   |                        |                       |                     |                          |          |  |  |  |
|                                                                                                    |                                                                                                   |                        |                       |                     |                          |          |  |  |  |
|                                                                                                    |                                                                                                   |                        |                       |                     |                          | a 125% 🔻 |  |  |  |
| 🚱 🏉 💽 🏊 🚞 🎹 🤗 👧 🏶 🚱                                                                                                    |                                                                                                   |                        | 🚔 🧕 🐻                 | 🖪 🖲 🔩 🔕 🚺           | 🕒 🗗 🐌 🕲                  | 11.1     |  |  |  |

You will need to enter the facility contact email. *This email must be provided to the health authority prior to using this function. Please notify you Licensing Officer which email you will be using.* 

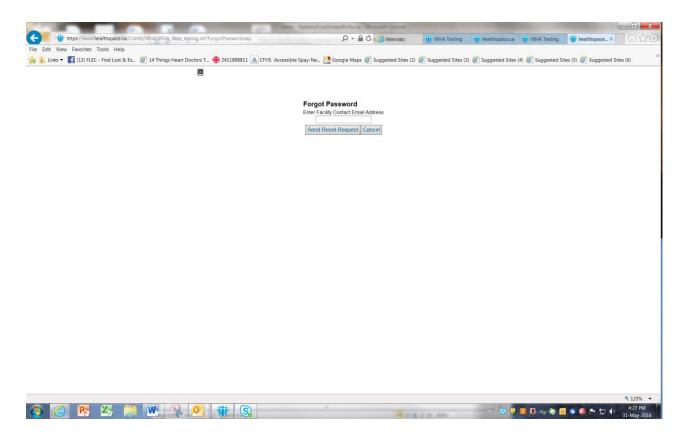

Once you have a password, you can enter incident information using this webpage. Please remember to print a copy for your records. Once submitted, the Licensing Officer will be sent an alert that an incident has been submitted. A copy is **not** sent to your Funding body. Please send a copy to them using your current process.

Please provide any feedback, comments or questions to your Licensing Officer. Thank you.